## Mail opsætning Outlook

1.) Start med at åben Outlook og klik på " *filer* ".

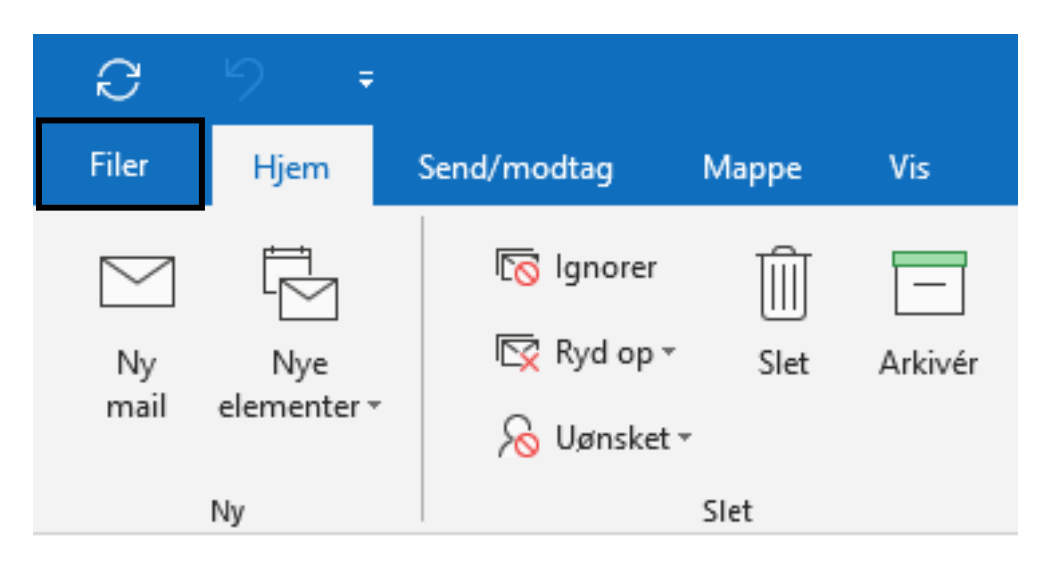

2.) Klik på "*tilføj konto*".

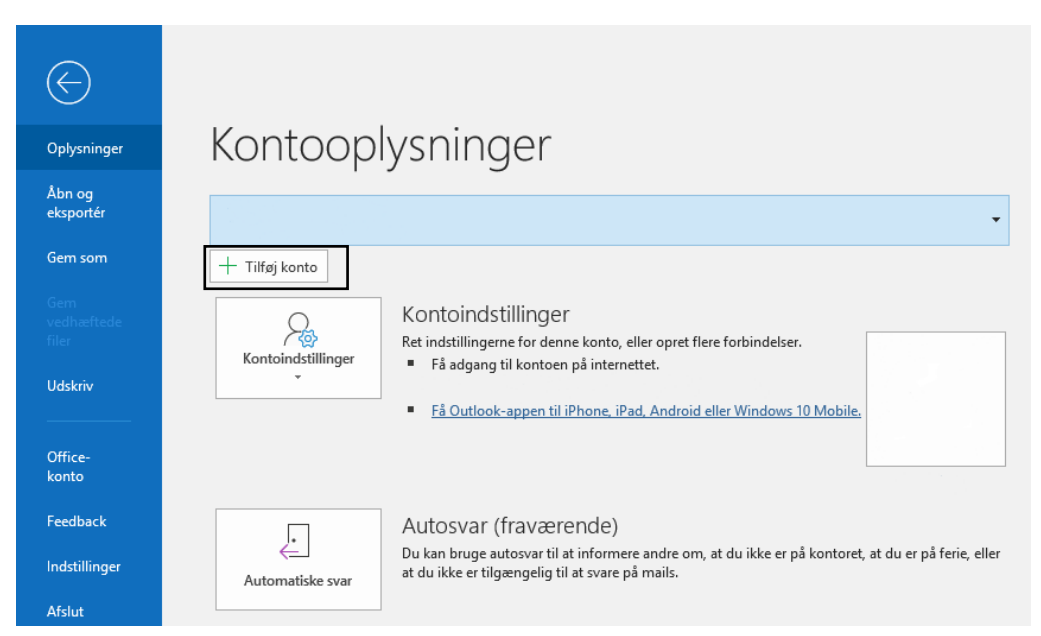

3.) Skriv din mail her. HUSK at klik på "*lad mig manuelt konfigurere min konto*".

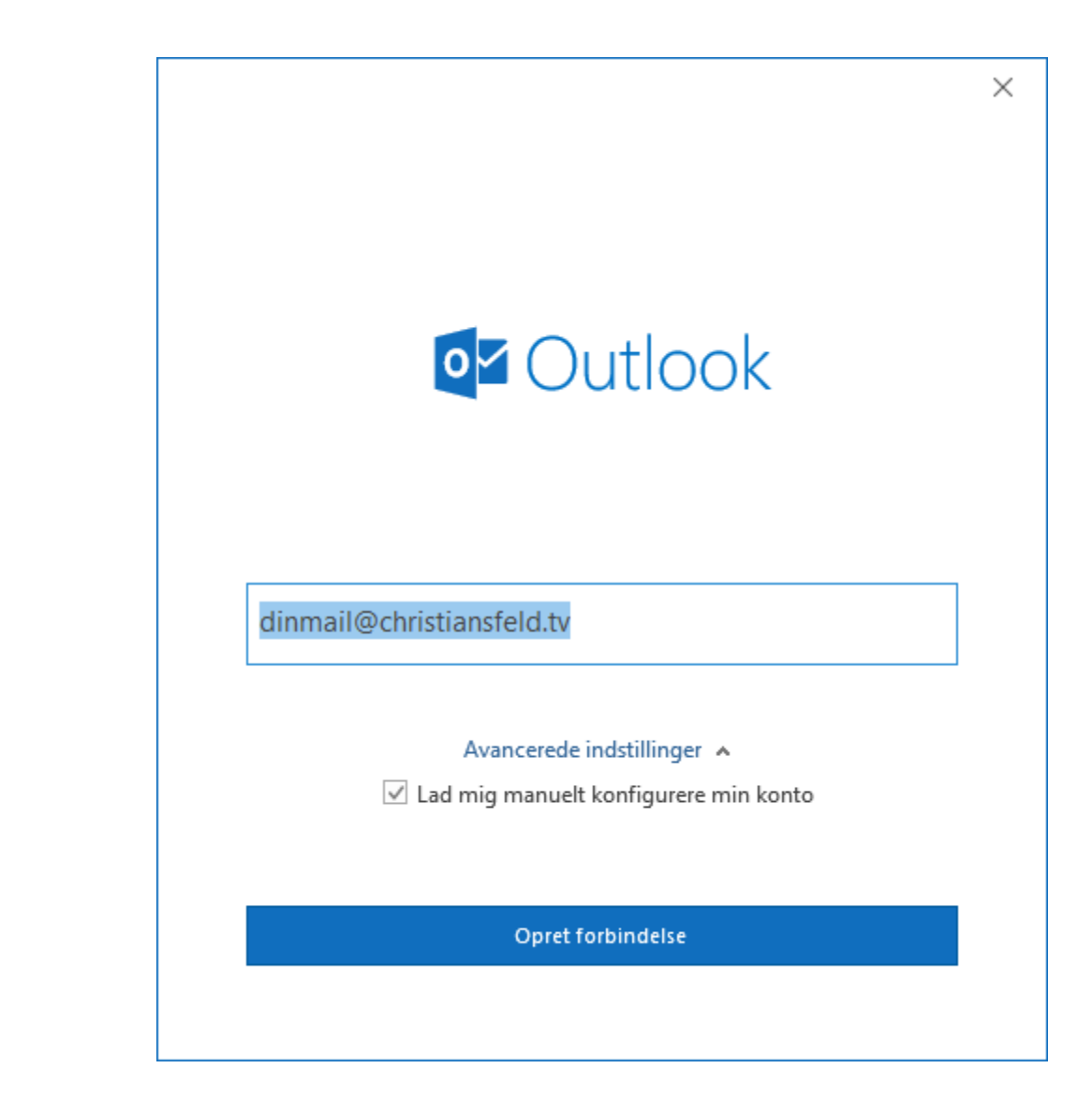

4.) Udfyld dette således.

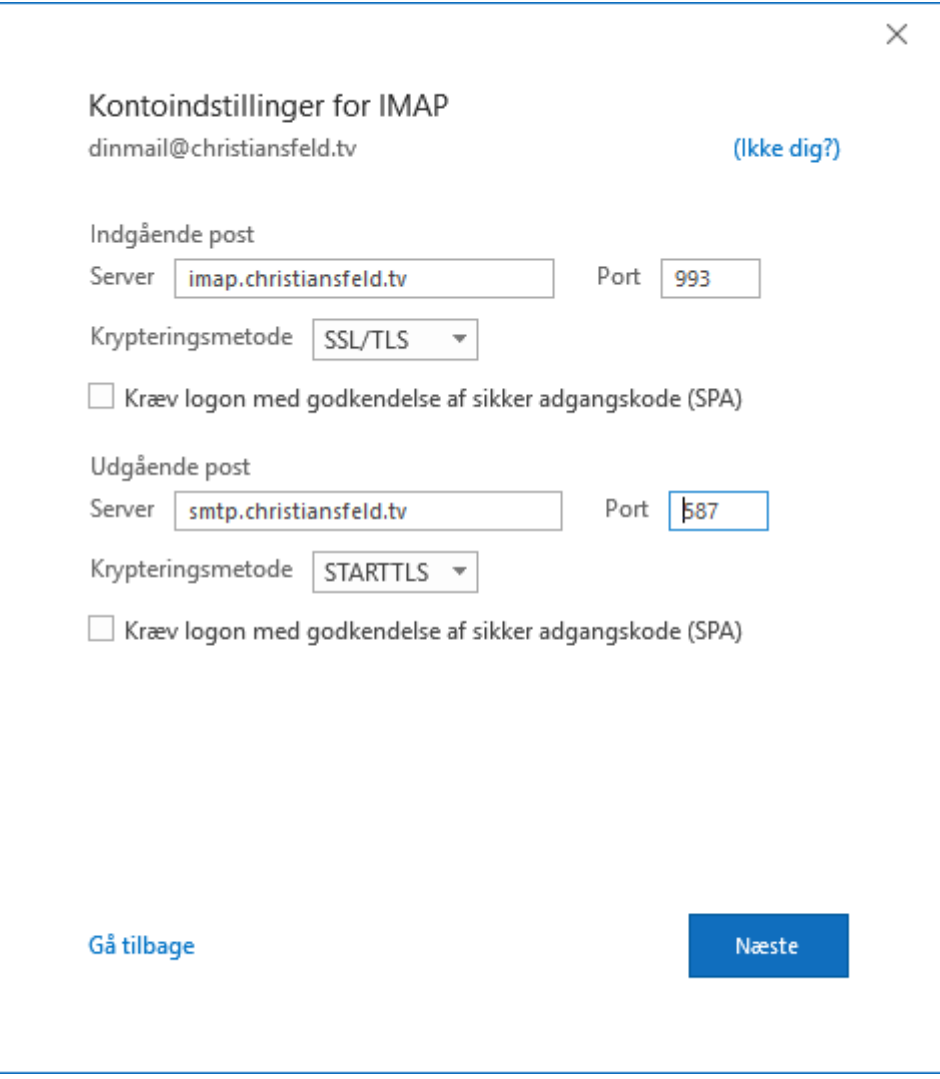

5.) Skriv din kode til din email.

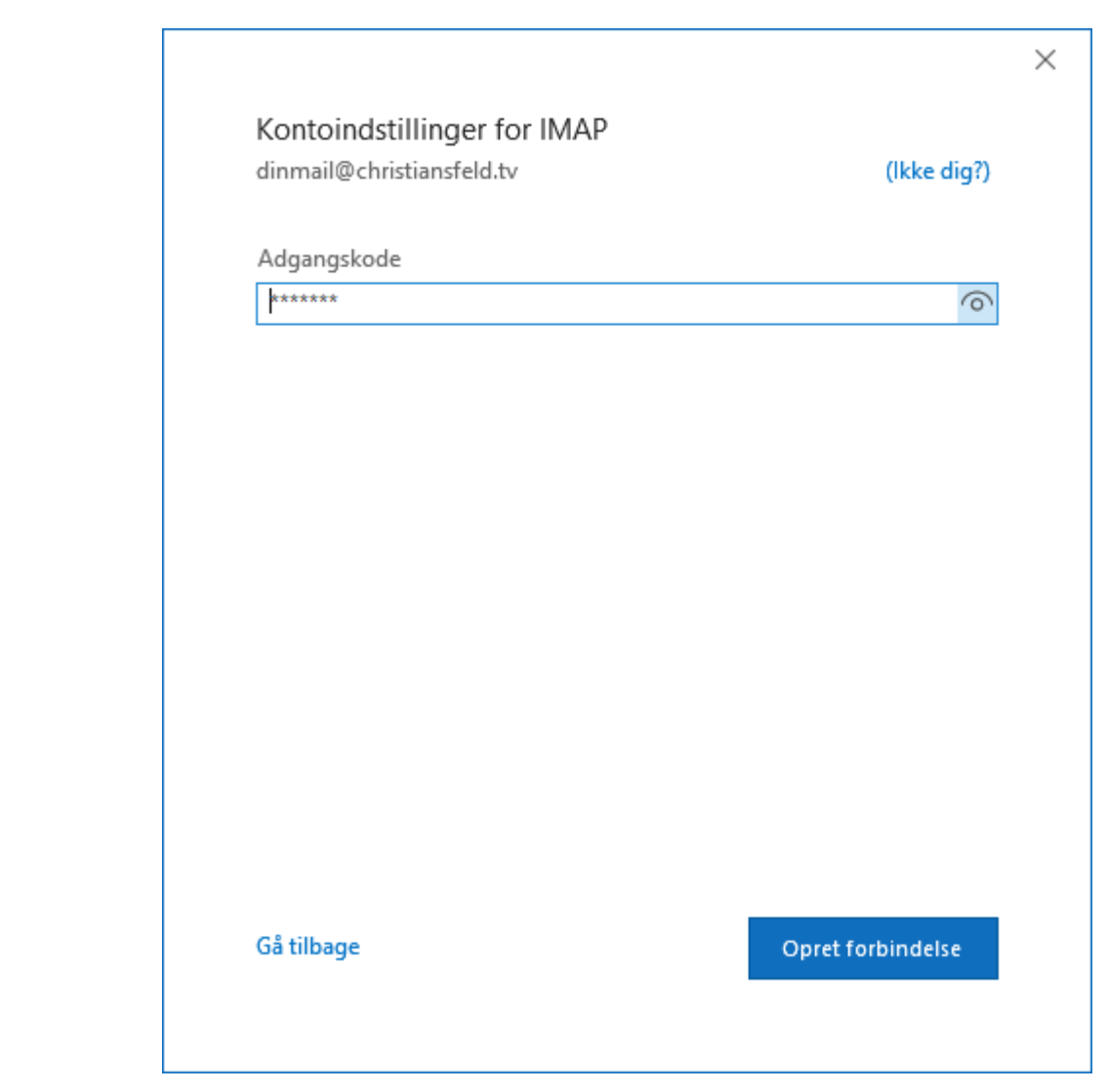

6.) Din mail er nu opsat og klar til brug.

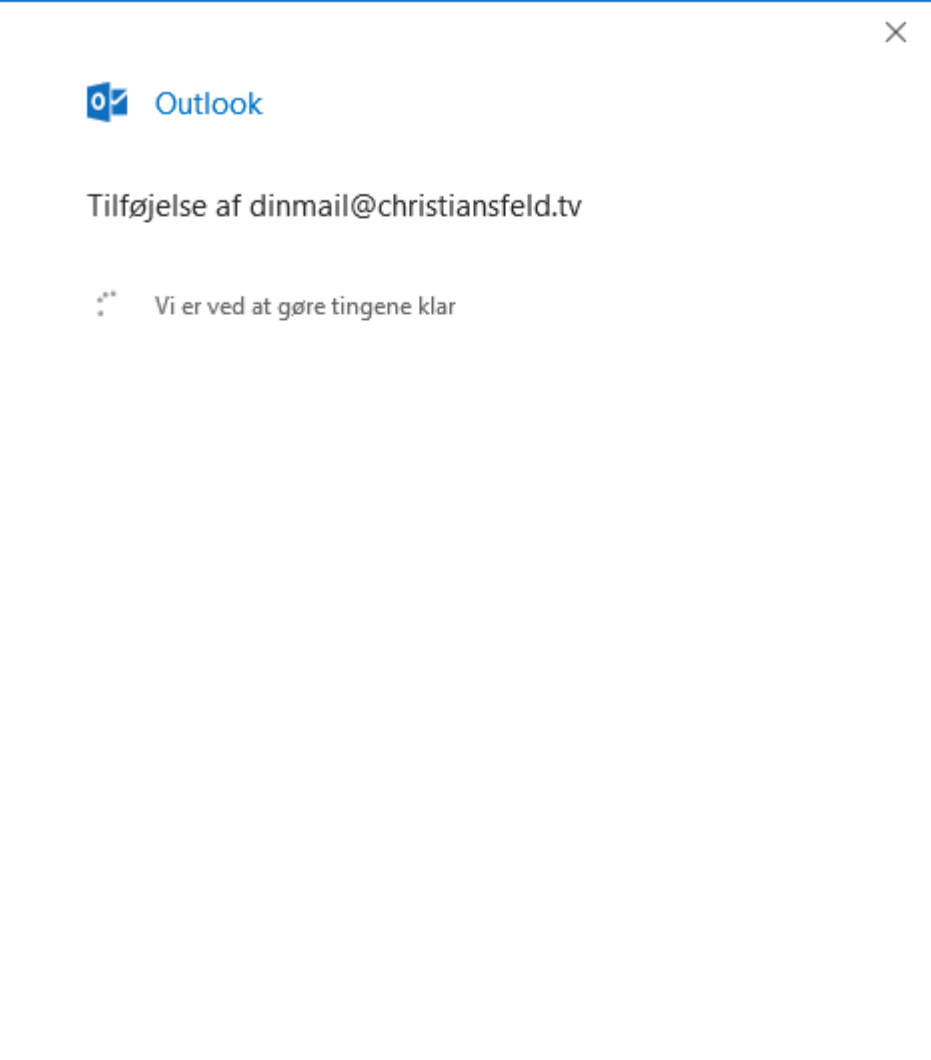